# STUDY plot menu<br>Andrew Study of the menu and the second of the second of the second of the second of the second of the second of

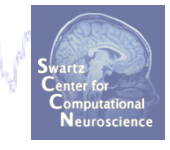

1

**Task 1**  Plot cluster summaries **Task 2**  Plot individual ICs **Task 3**  Plot using statistical thresholds **Task 3**  Eliminate/reassign ICs

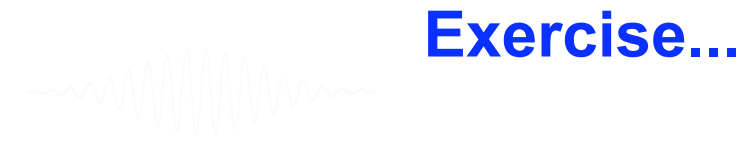

## **View and edit clusters**

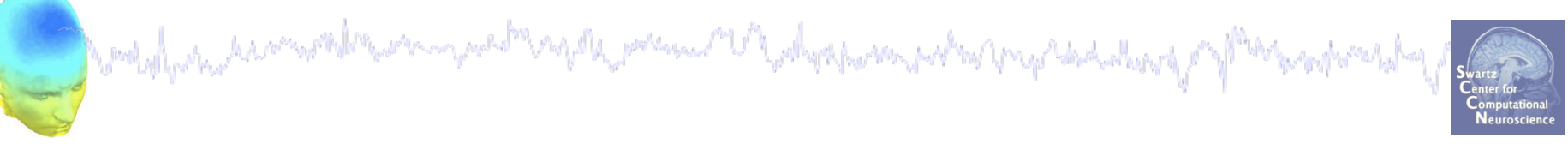

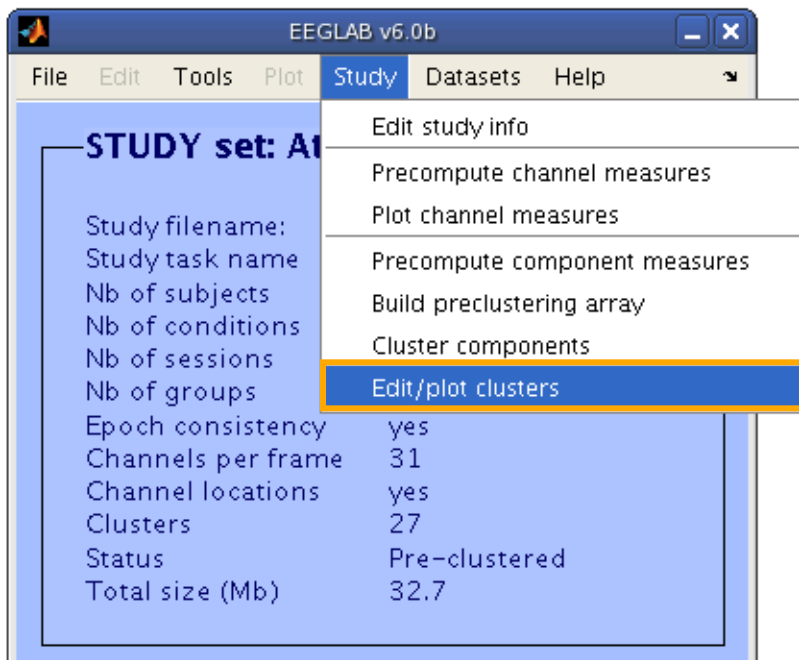

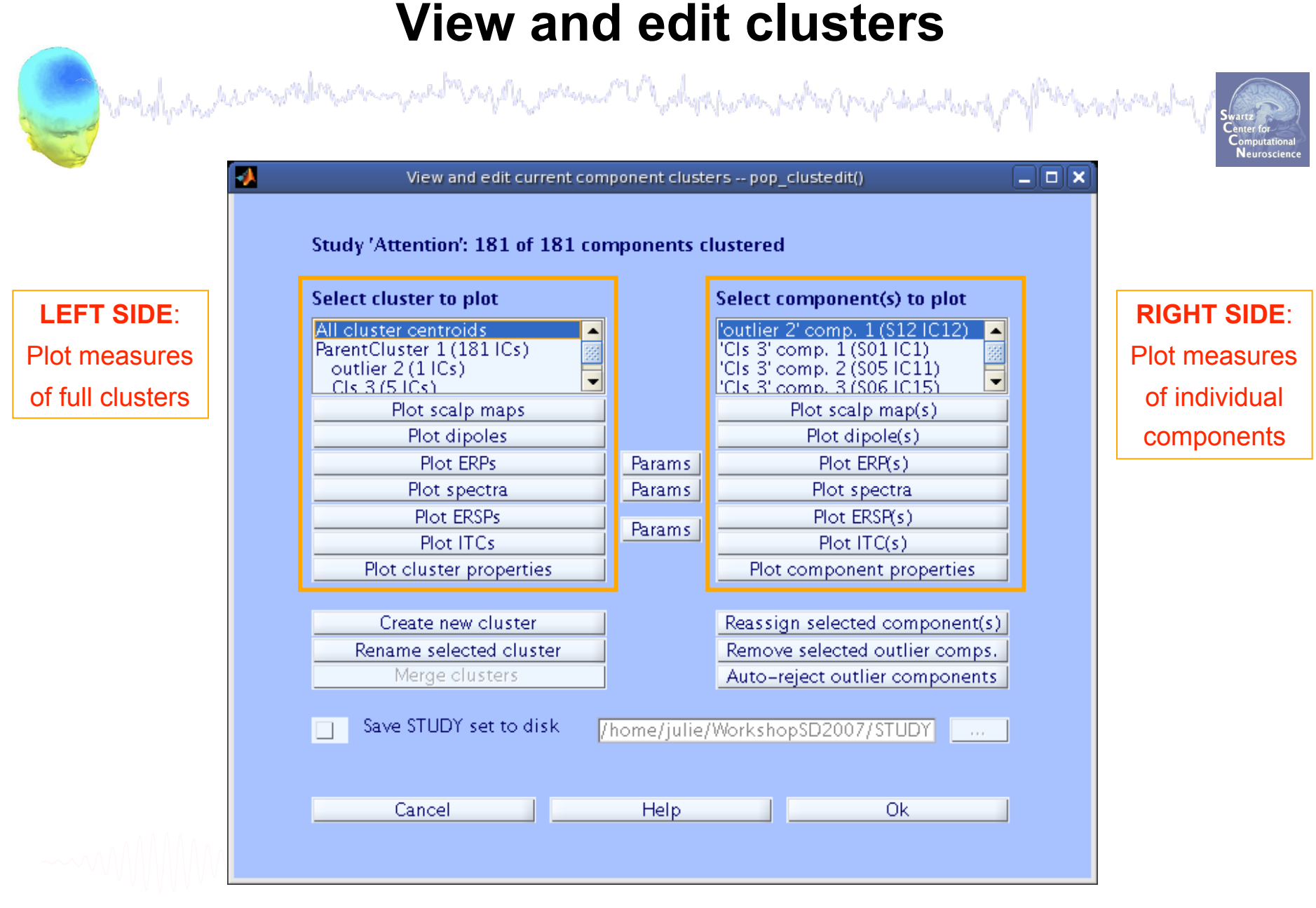

#### **Plot clusters**

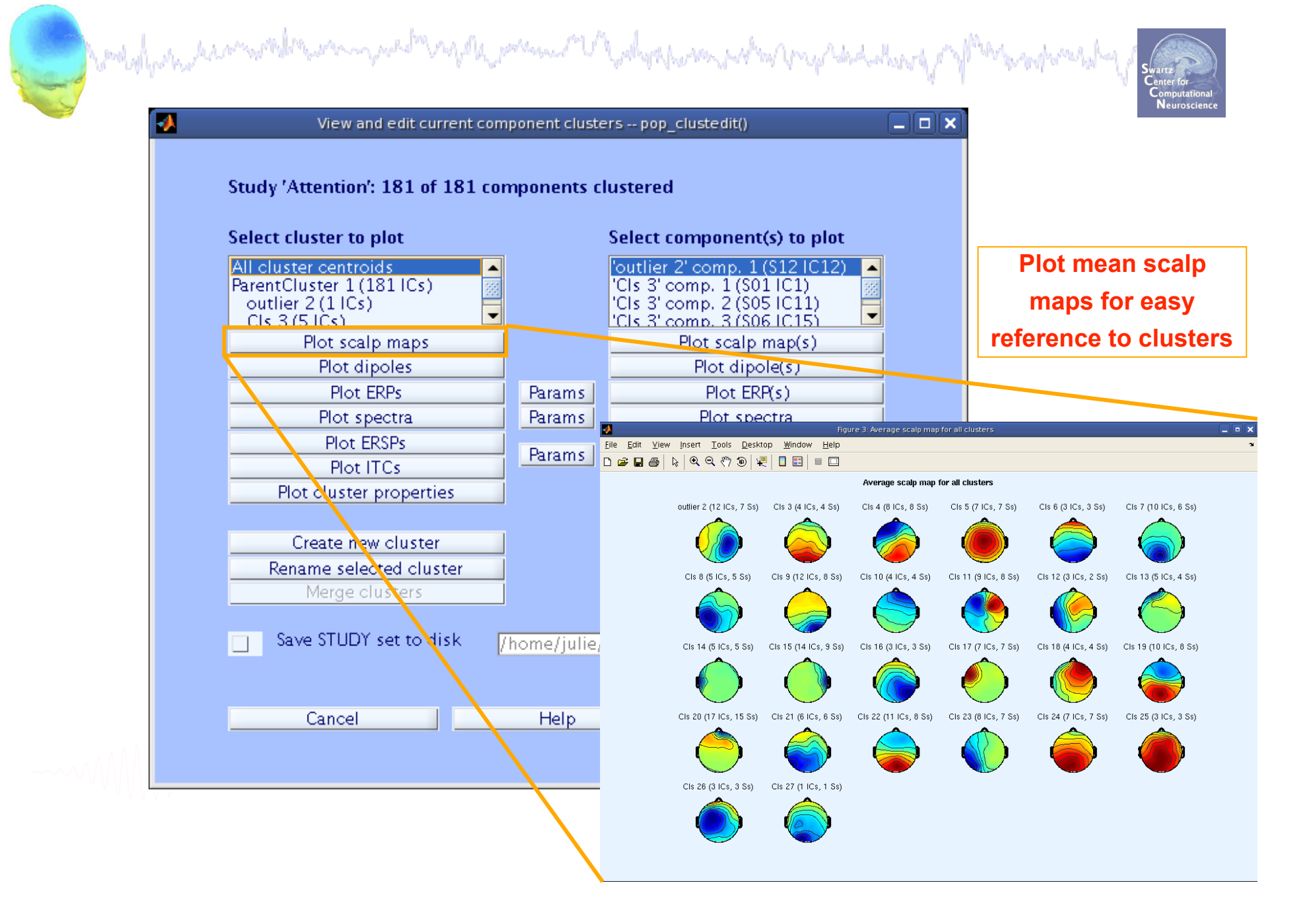

#### **Plot clusters**

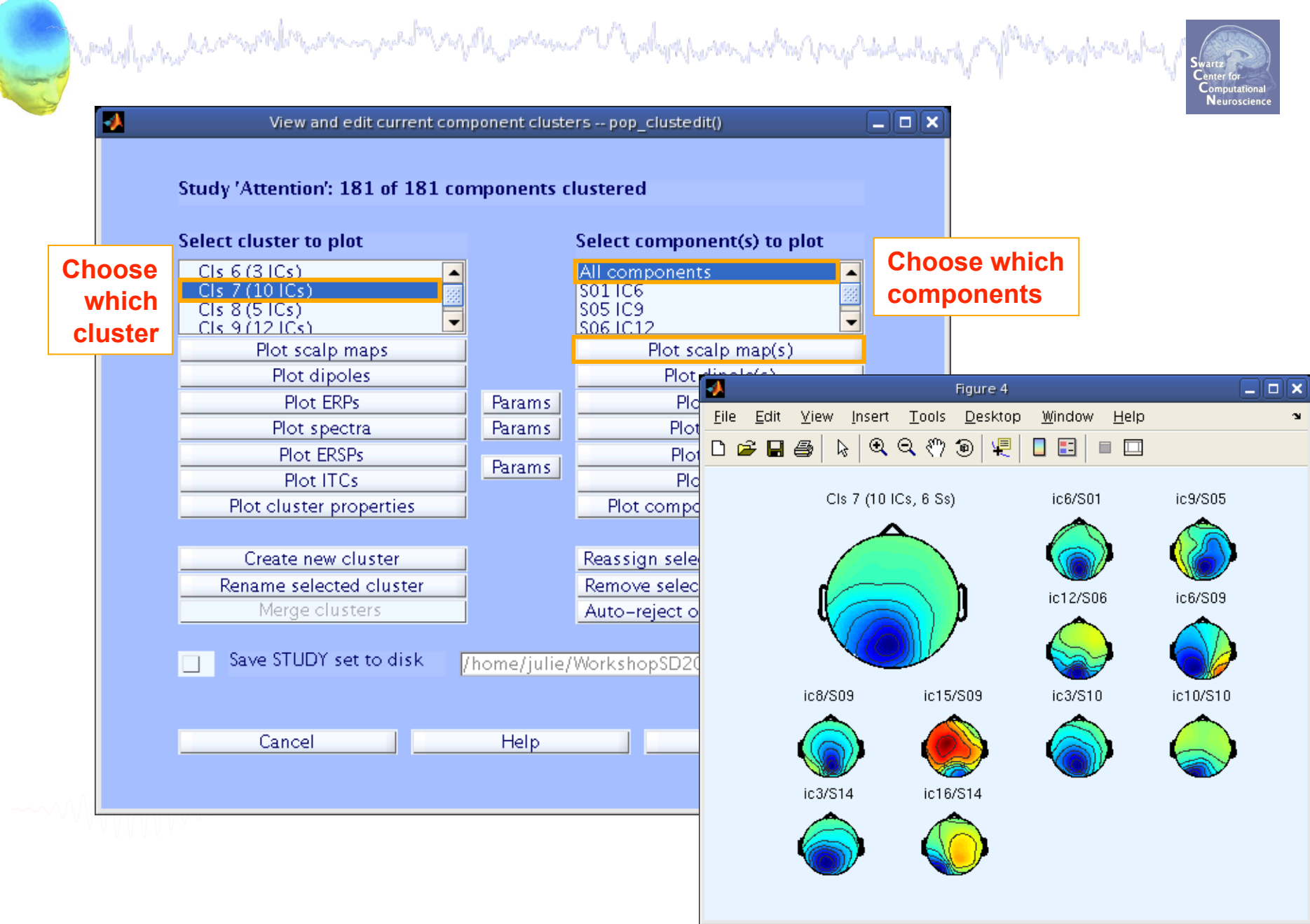

#### **Plot clusters**

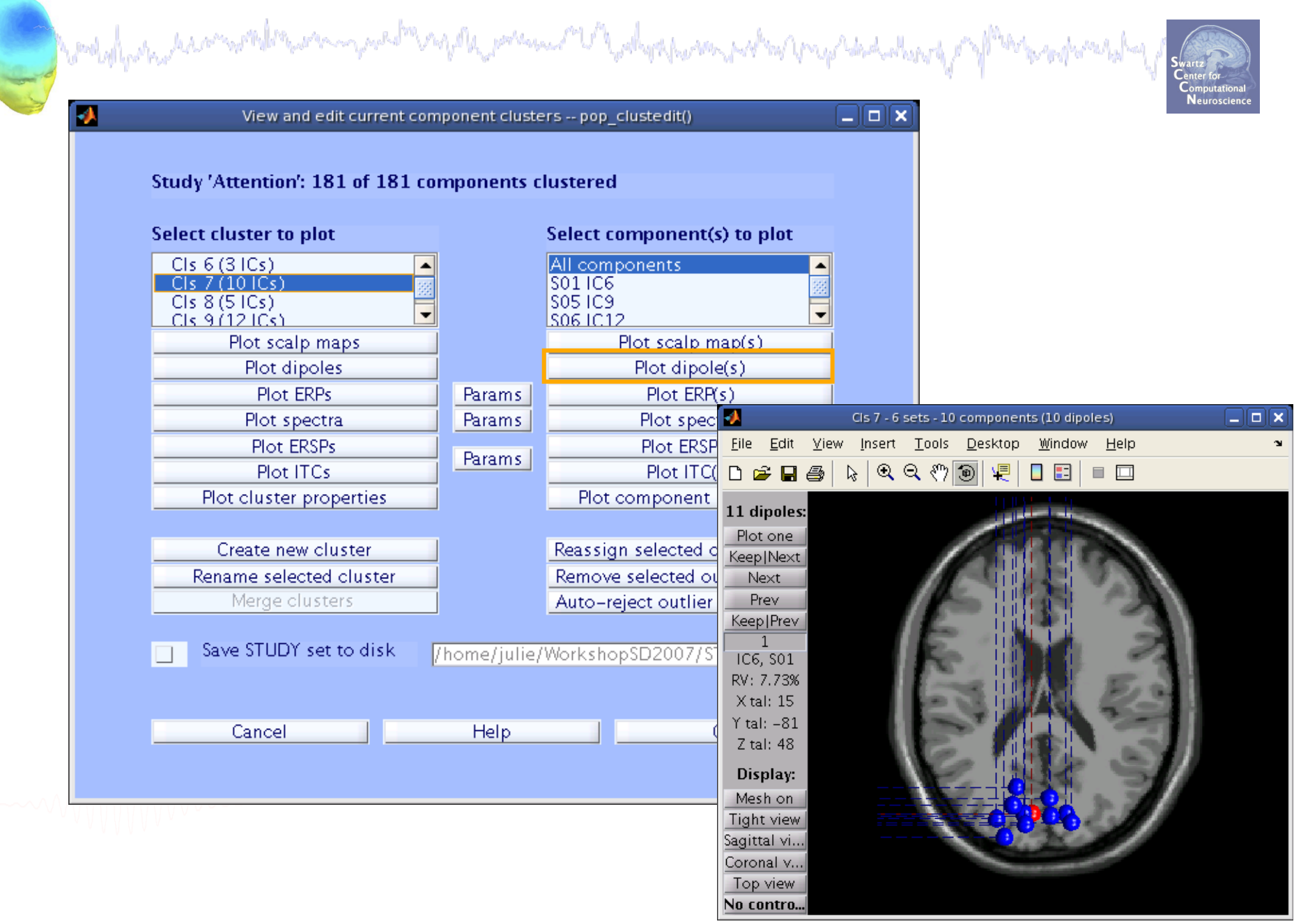

## **Plot ERPs**

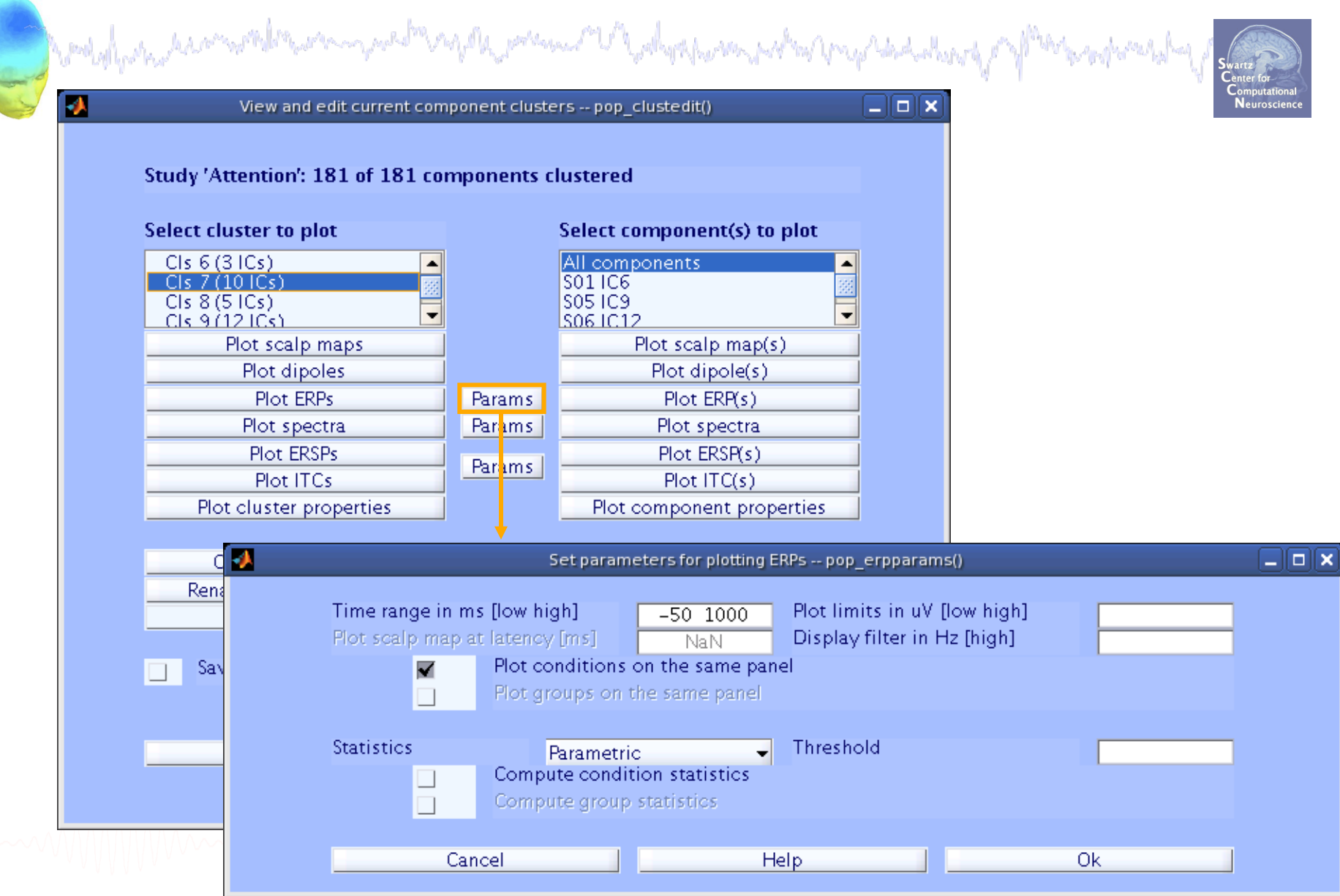

# Plot cluster ERP<br>Photosynthemage <sup>phot</sup>ographent of the photosynthesis proposed and photosynthesis proposed and proposed and proposed the

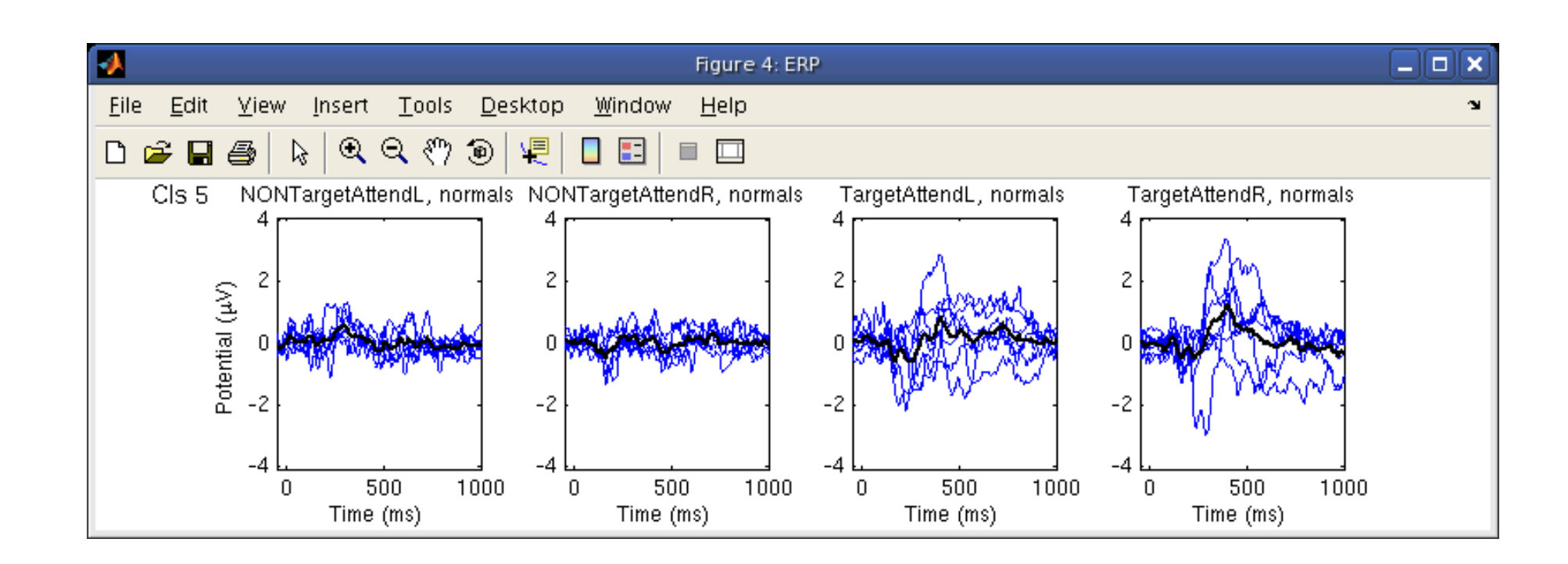

**Each blue trace is the ERP of a different component** 

#### **Plot cluster spectra**

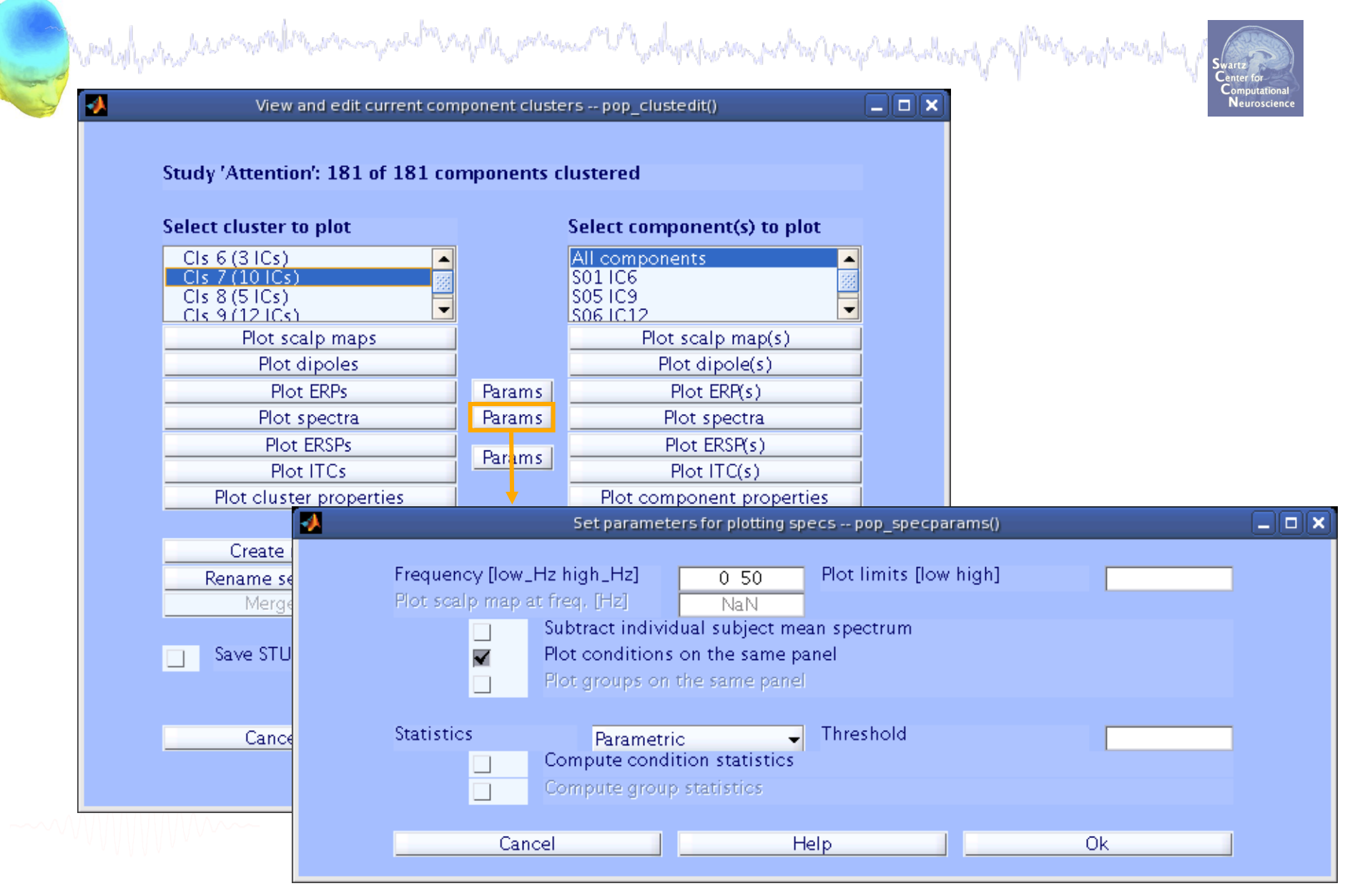

# **Plot cluster spectra Plot** the spectra and the spectra of the spectral set of the set of the set of the set of the set of the set of the set of the set of the set of the set of the set of the set of the set of the set o

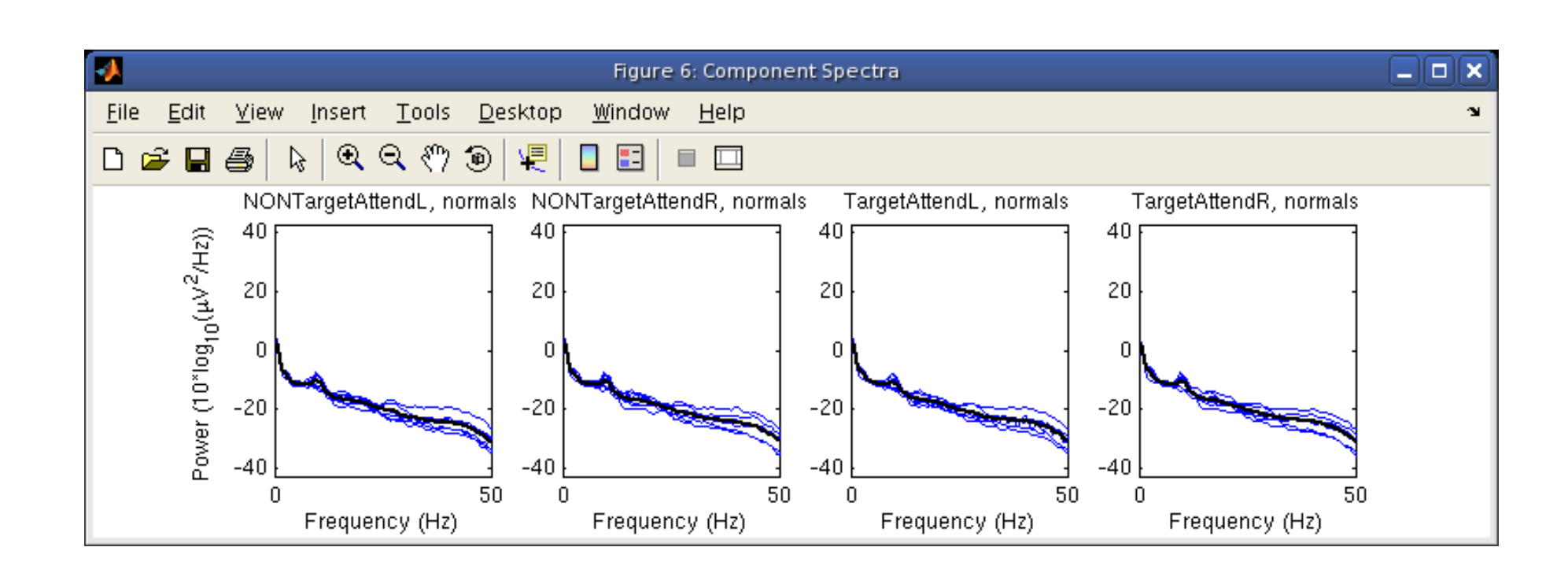

**Each blue trace is the power spectrum of a different component** 

10

### **Plot cluster ERSPs**

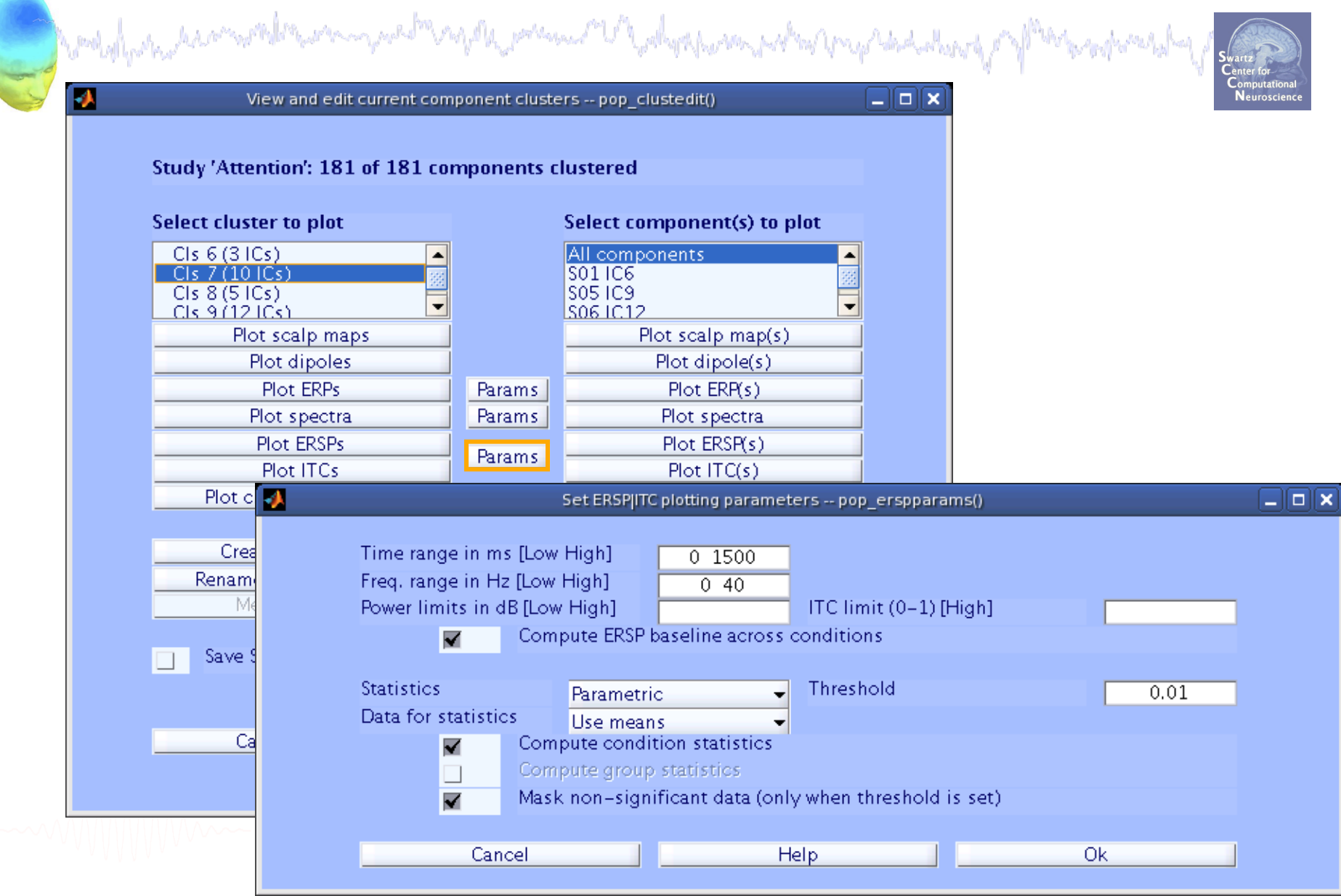

## **Plot cluster ERSPs**

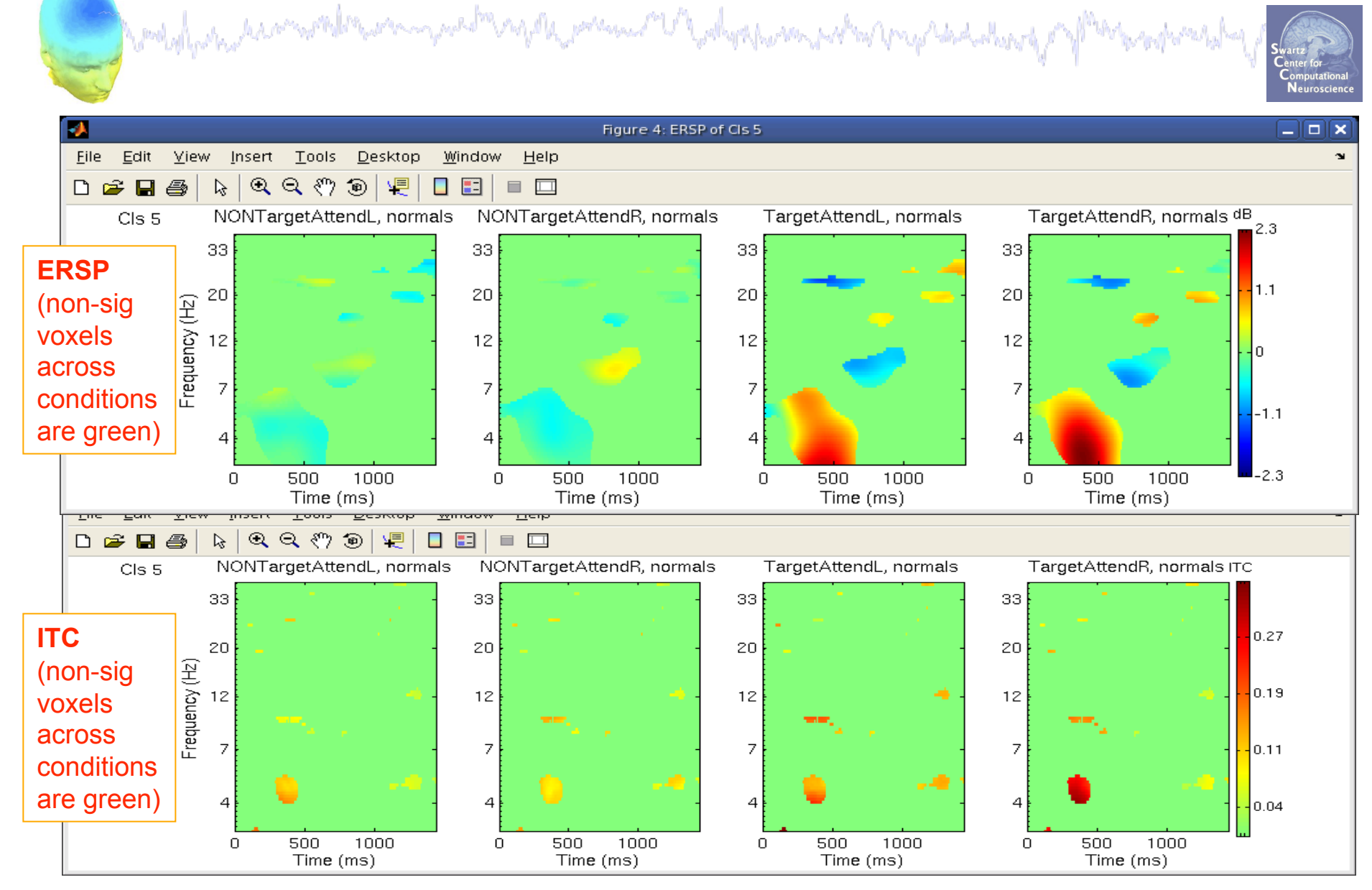

#### **Remove outlier components**

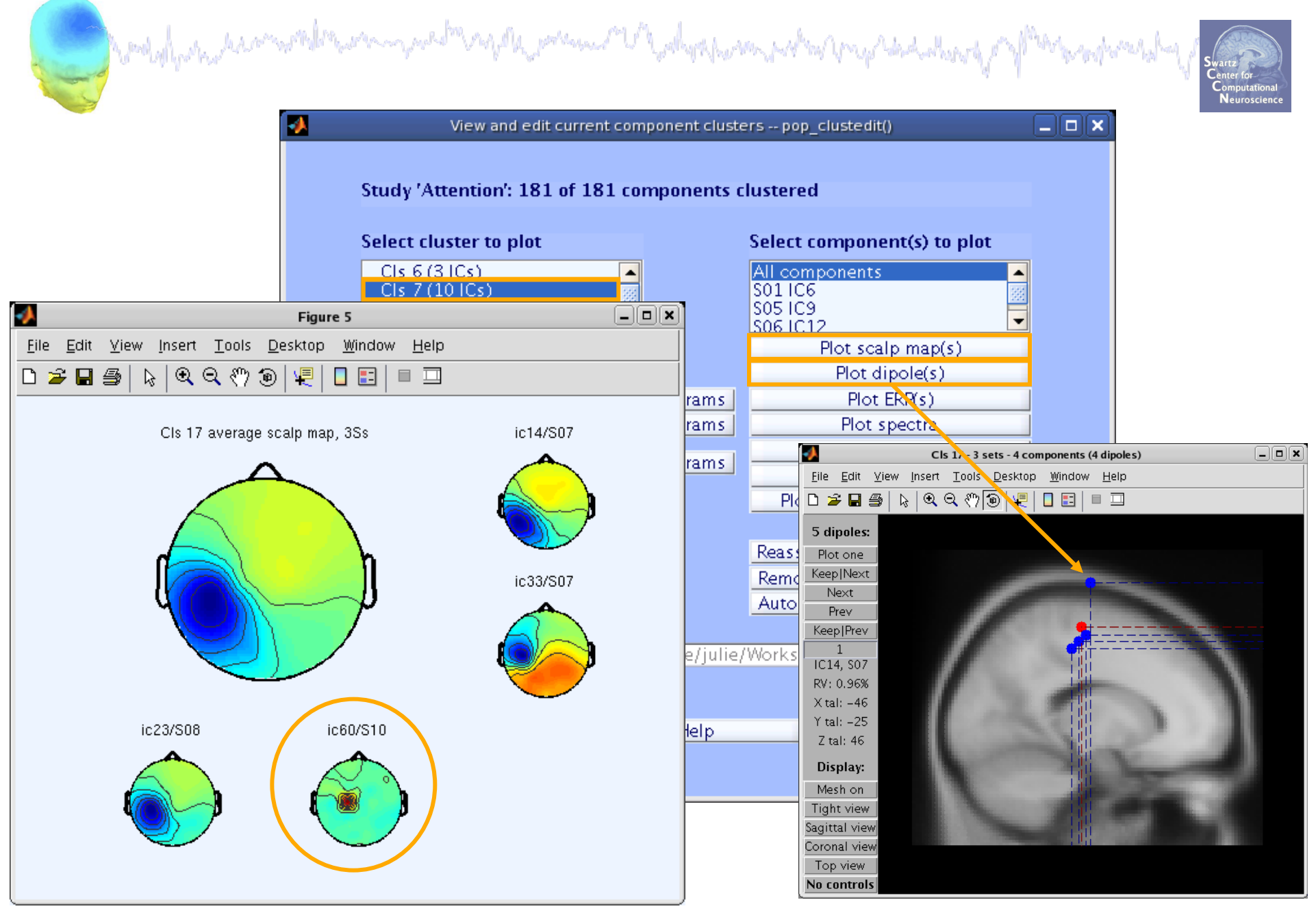

#### **Remove outlier components**

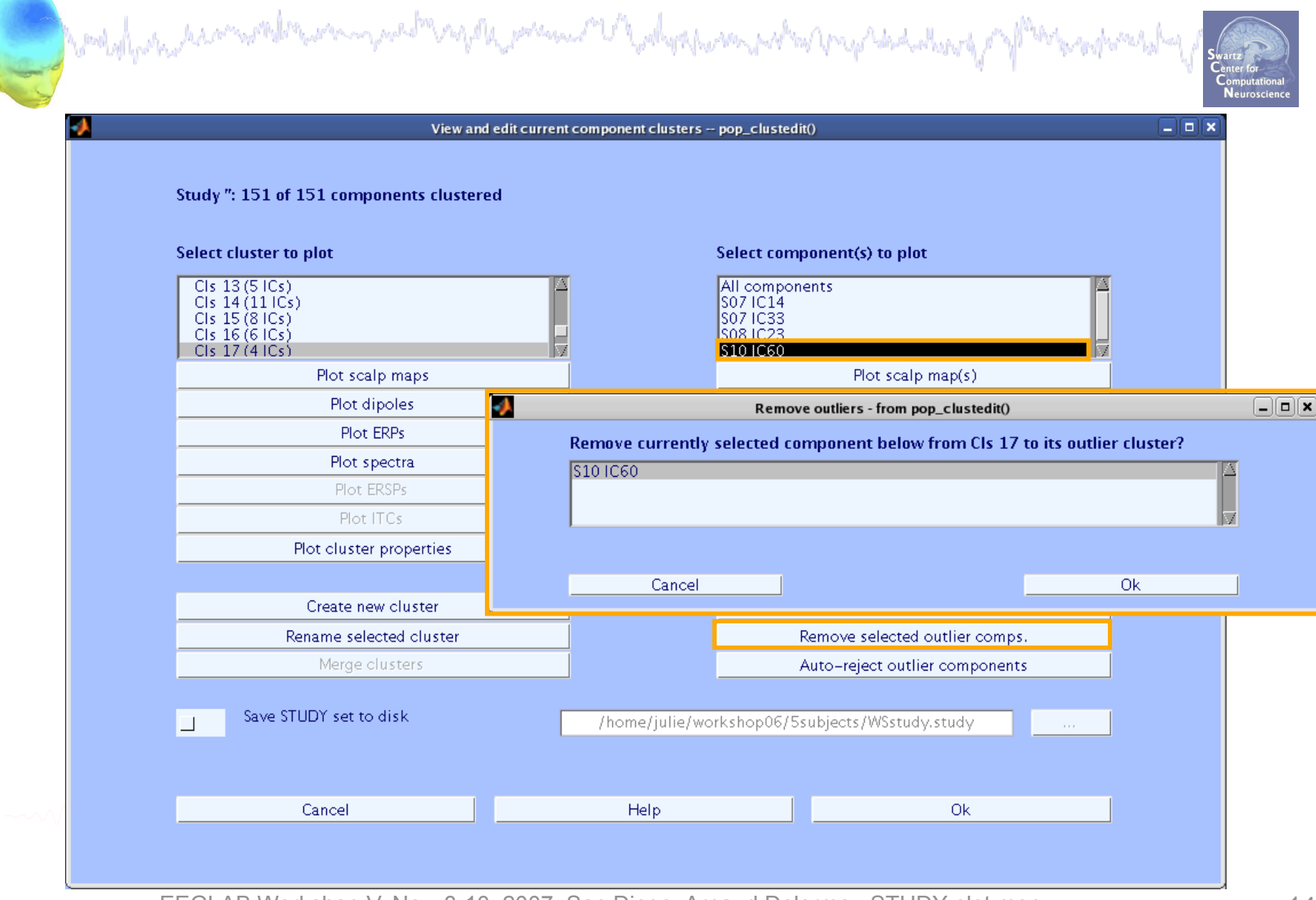

EEGLAB Workshop V, Nov. 8-10, 2007, San Diego: Arnaud Delorme –STUDY plot menu 14

#### **Remove outlier components**

An posses of the dysper some of mir properties described

بالمالية والمهامها والأ

Wood of Garler descended the were grand

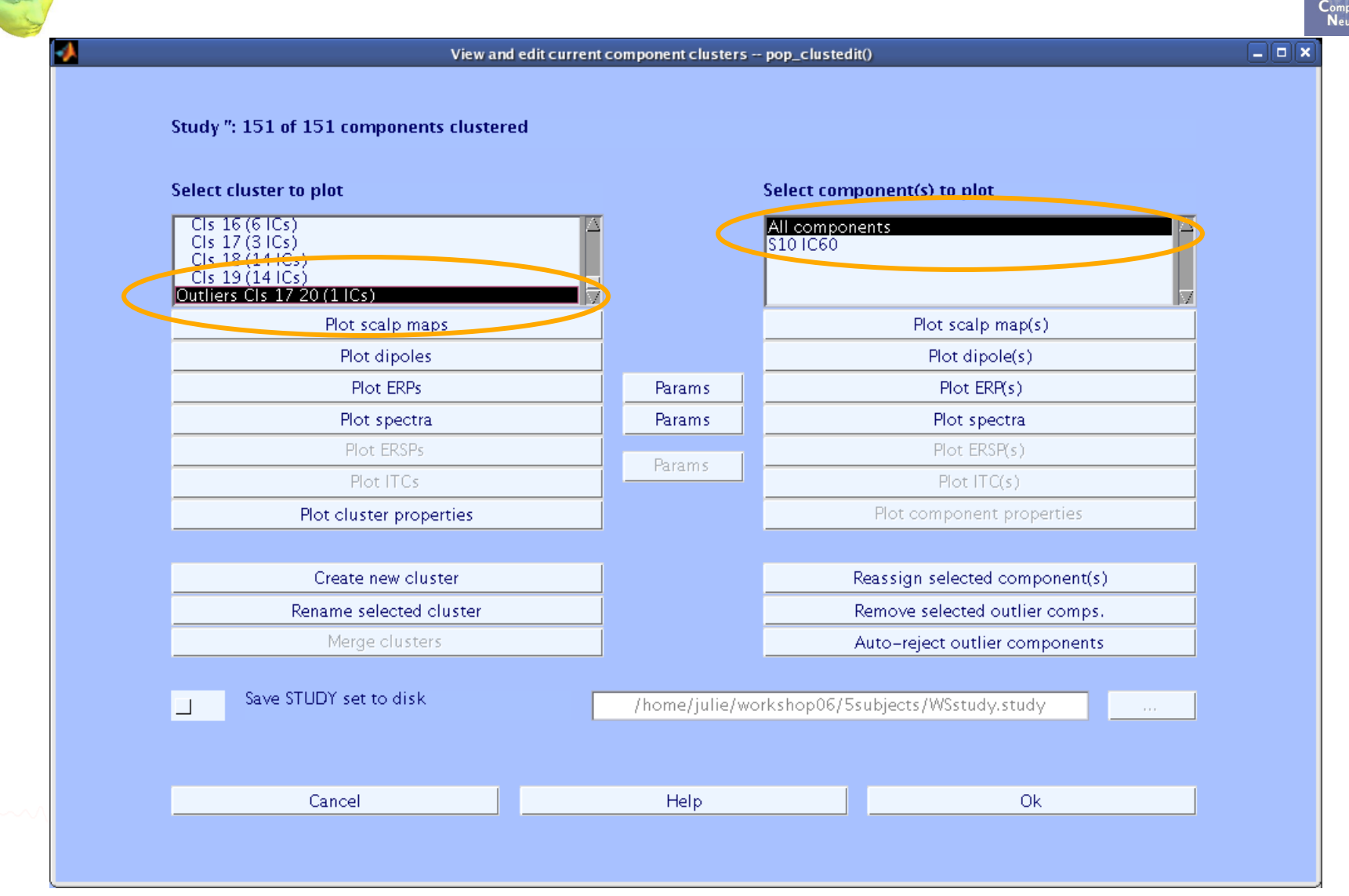

EEGLAB Workshop V, Nov. 8-10, 2007, San Diego: Arnaud Delorme –STUDY plot menu 15

## **Reassign component**

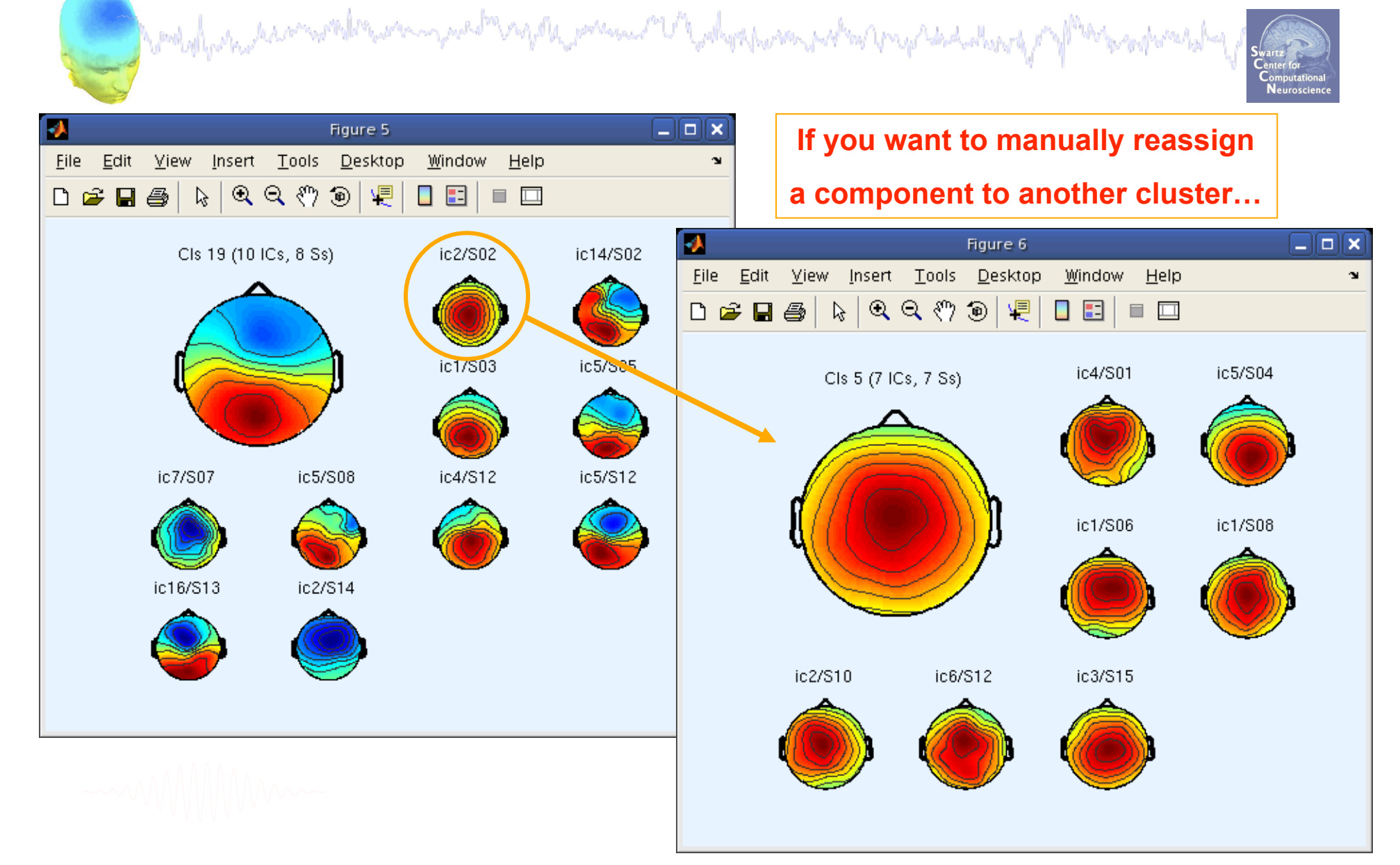

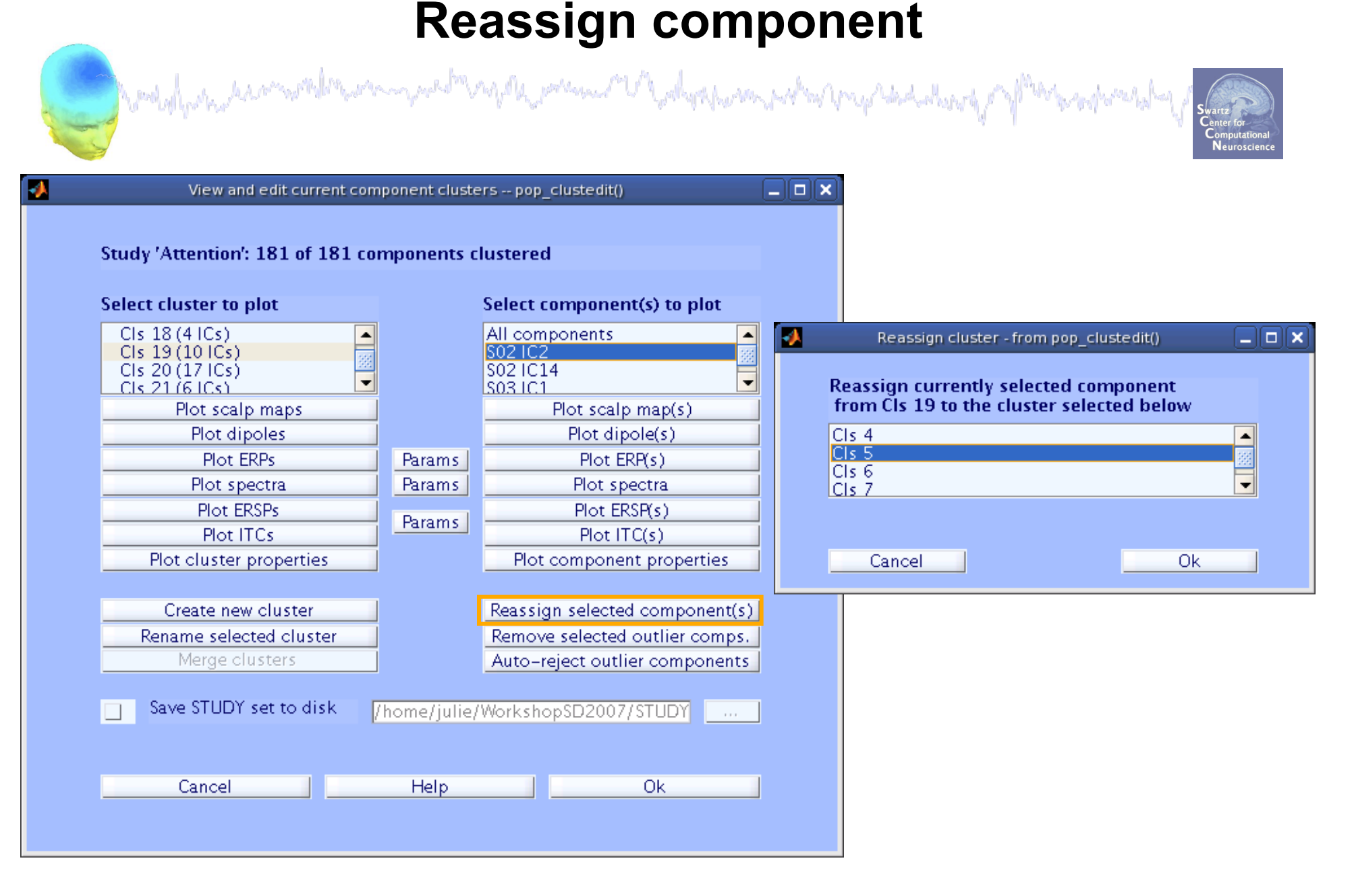

### **Reassign component**

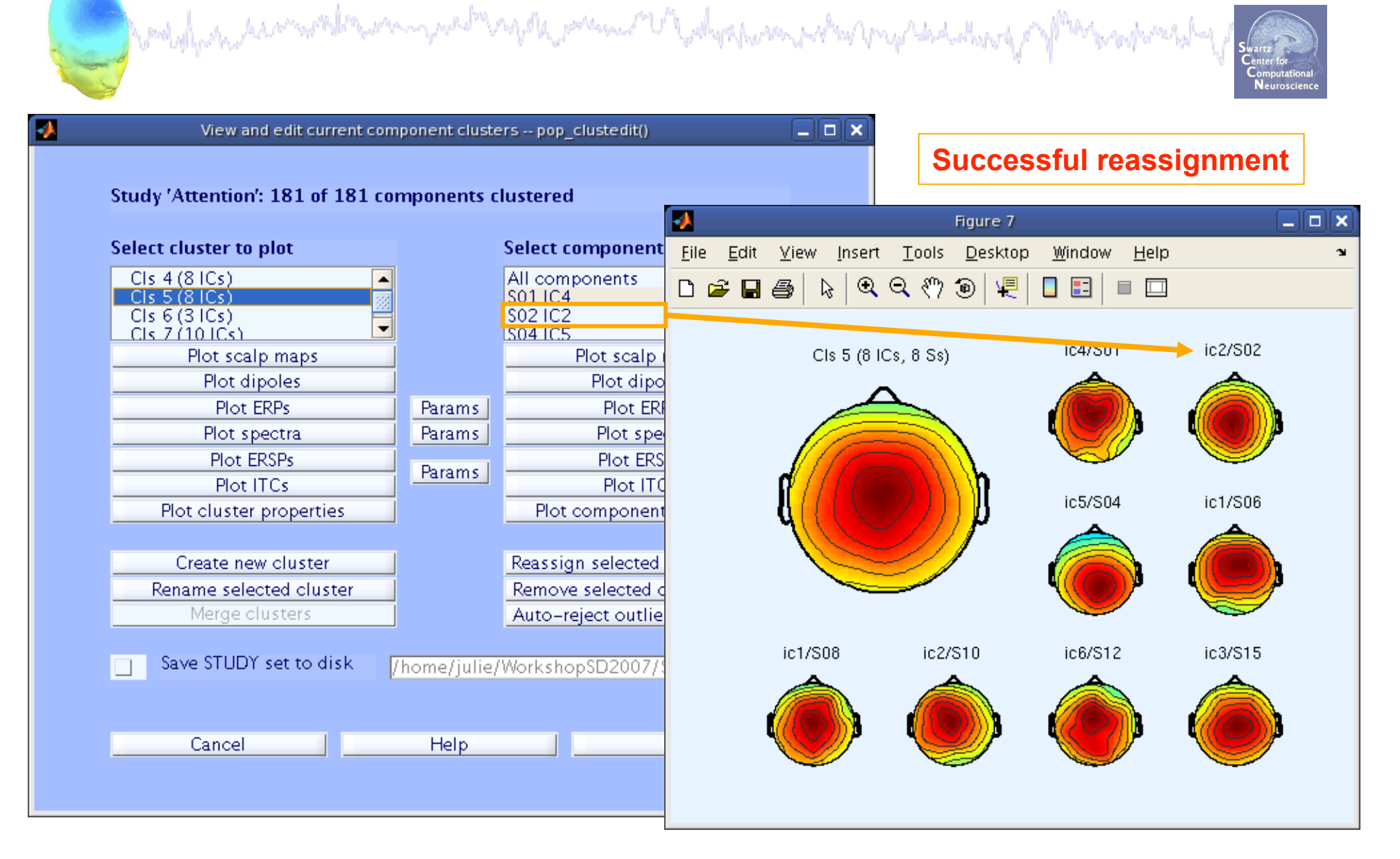

#### **Rename a cluster**

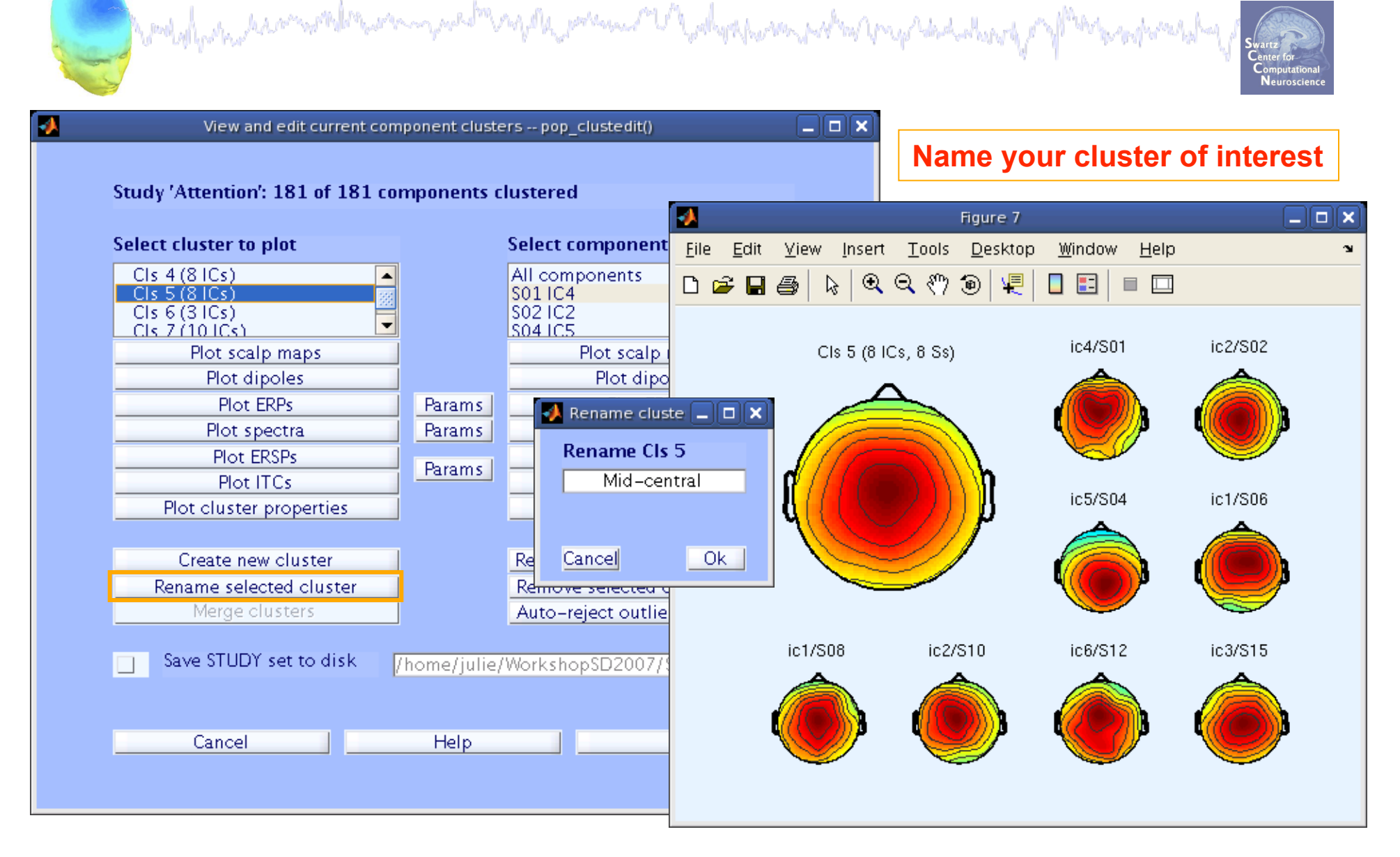

#### **Create a new cluster**

and the state of the second to the second of the second of the state of the second to the state of the state of the state of the state of the state of the state of the state of the state of the state of the state of the st

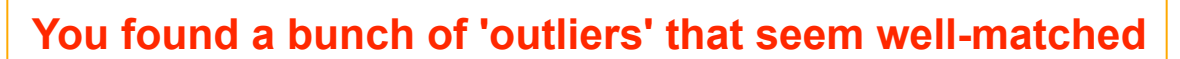

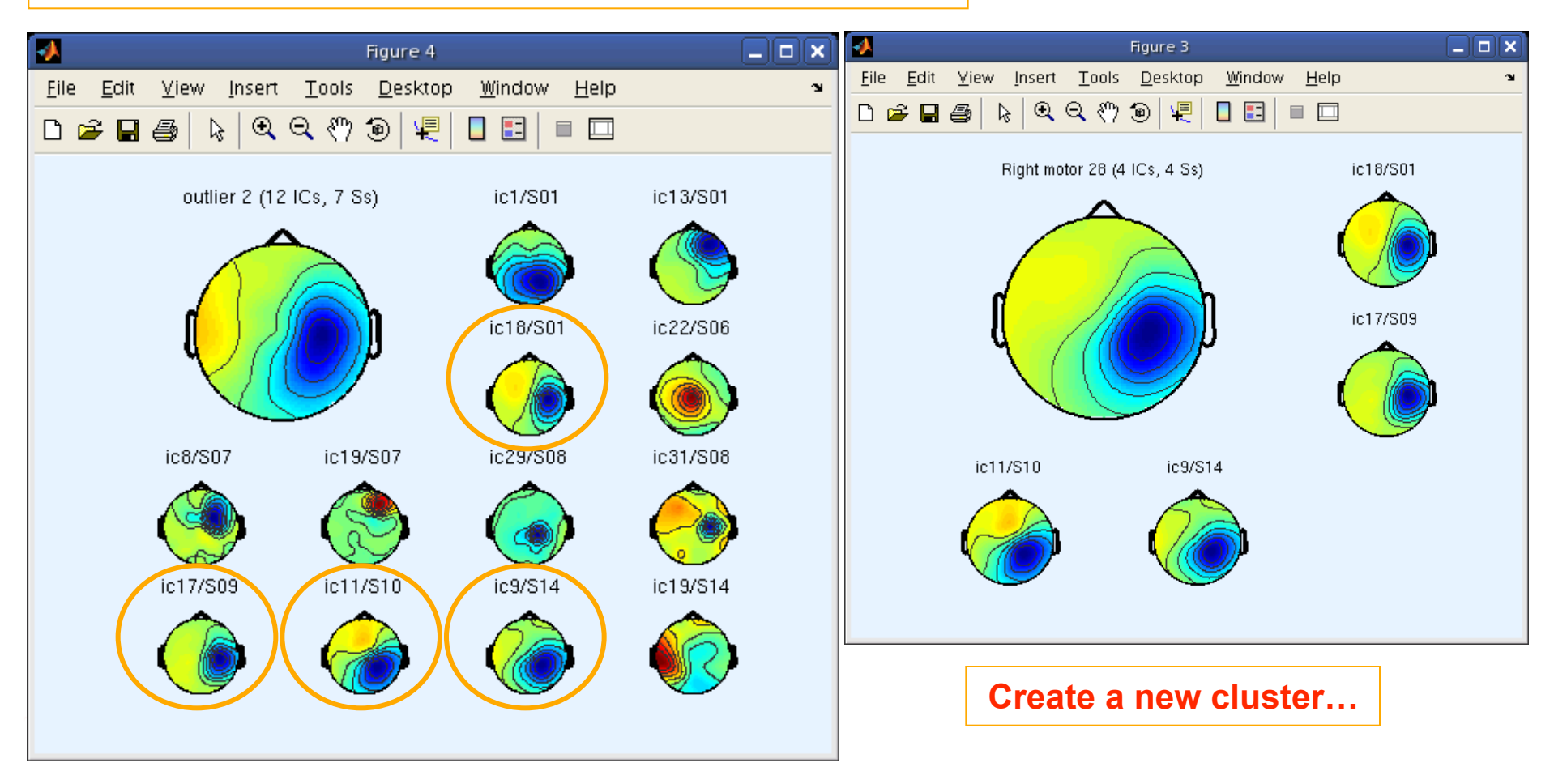

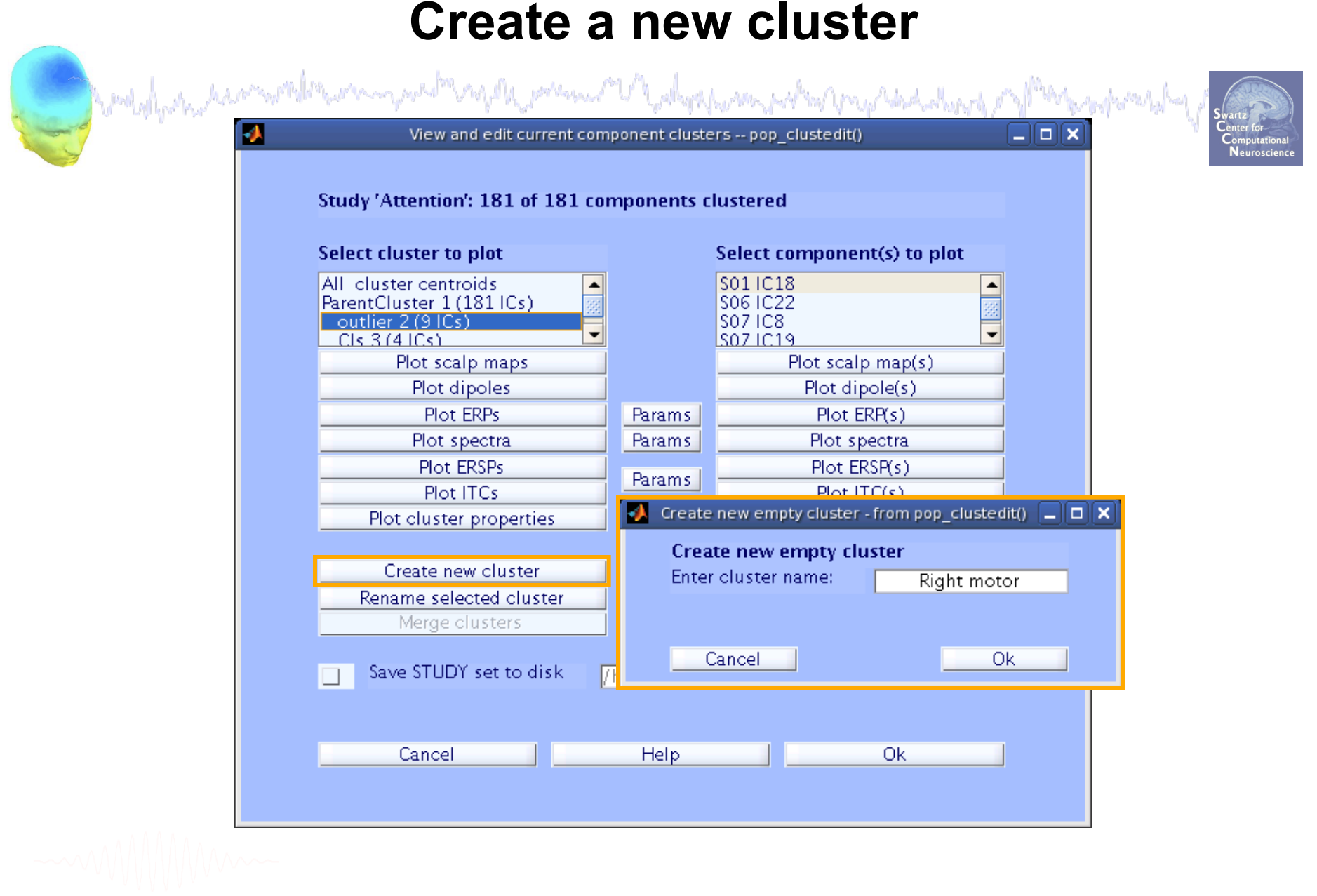

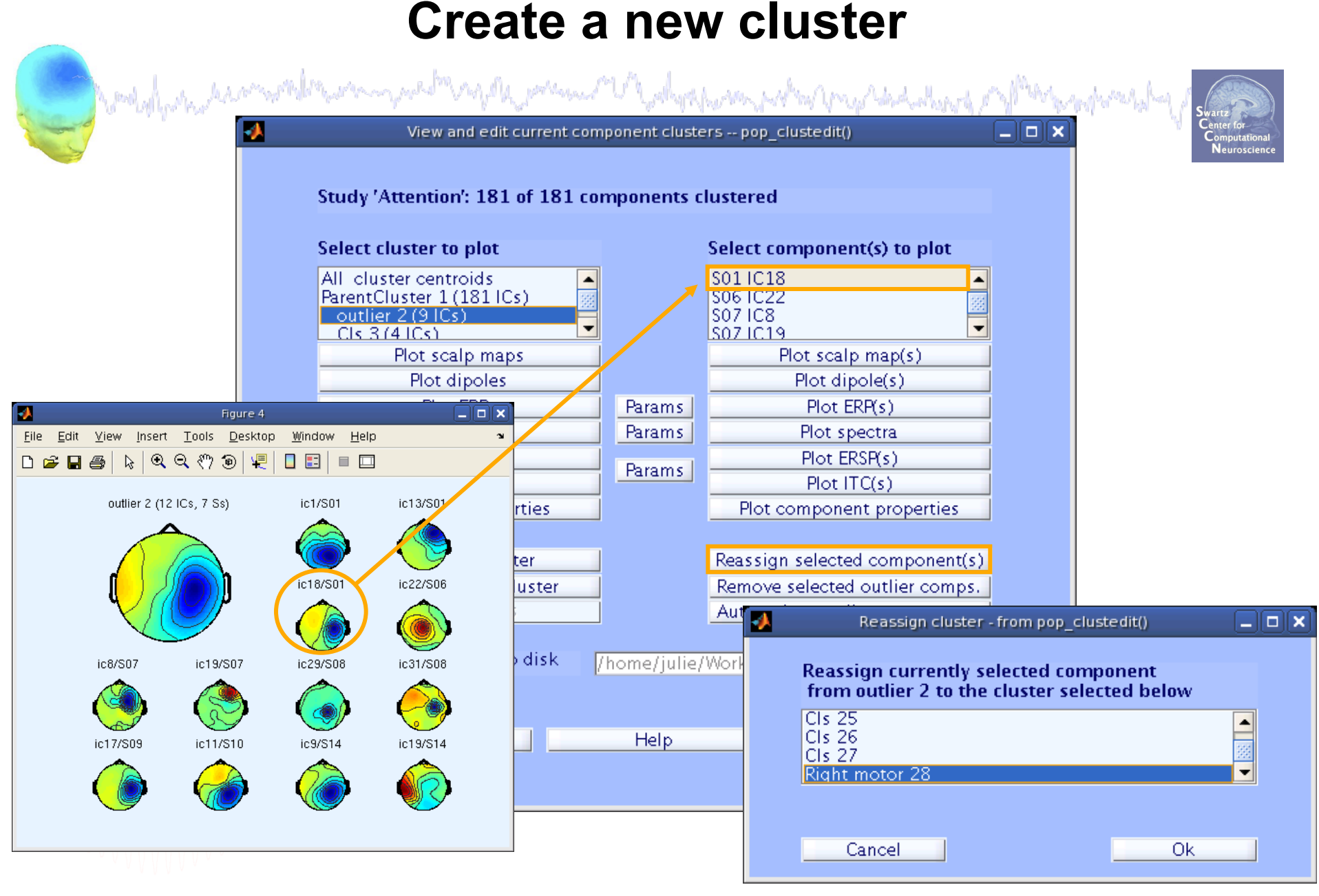

#### **New cluster created**

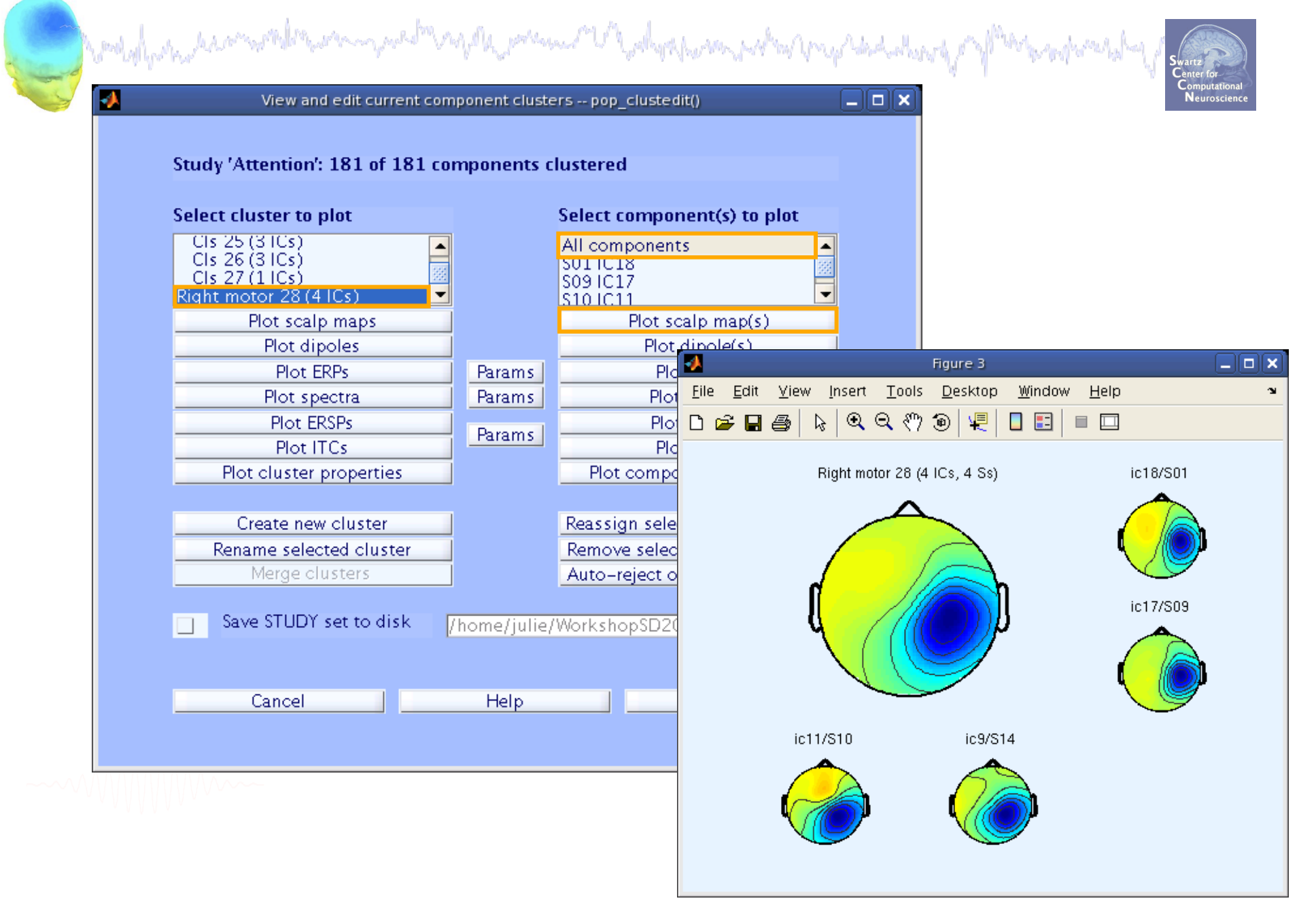

## **Exercise**

**Constallation have a month to process on the** a mande a superior and property the season of the superior and the season of the

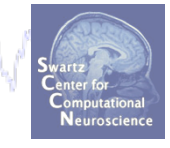

#### • **Novice**

 - Use the GUI to plot cluster and component data using default parameters

#### • **Intermediate**

 - Use the GUI to plot cluster and component data trying out different plotting parameters such as x/yaxis limits, and color scale limits to compare absolute values across clusters.

- Apply statistical thresholds of your choice

#### • **Advanced**

- Practice re-assigning an IC from one cluster to:

1) an outlier cluster

2) another cluster

- Create and name a new cluster, fill with your choice of ICs